*Общество с ограниченной ответственностью "1С-Медицина-Регион" Контракт № 86 /23 от 16.10.2023 года Рабочая документация*

# **Информационная система управления ресурсами медицинских организаций Тюменской области**

**Мероприятие № 1**

## **Развитие Системы в части функционала формирования СЭМД**

# **ПОЛЬЗОВАТЕЛЬСКАЯ ИНСТРУКЦИЯ**

СЭМД «Уведомление о выявлении противопоказаний или аннулировании медицинских заключений к владению оружием»

На 3 листах

**г. Тюмень 2023 г.**

### **1 Основание разработки инструкции**

Основанием для разработки данного документа является Контракт № 86 /23 от 16.10.2023 года на выполнение работ по развитию (модернизации) Государственной информационной системы управления ресурсами медицинских организаций Тюменской области, а именно: раздел Технического задания (приложение № 1 к Контракту) п.2.1.2. Подзадача «Разработка функционала Системы и проведение испытаний» Мероприятия № 1 Развитие Системы в части функционала формирования СЭМД, Приложения № 2 «Требования на реализацию функционала формирования СЭМД в Государственной информационной системе управления ресурсами медицинских организаций Тюменской области».

### **2 Пользовательская настройка Системы**

От пользователя никаких настроек системы не требуется.

### **3 Пользовательская инструкция**

Для формирования медицинского документа (МД), необходимо войти в периферийную БД с правами врача амбулатории: подсистема «Контроль исполнения» - «АРМ врача Поликлиника».

В перечне записанных пациентов найти нужного, двойным щелчком по пациенту перейти во вкладку «Приемы», выбрать случай и добавить посещение (либо открыть новый случай). Нажать «Добавить доп. документ к случаю» и в открывшемся окне выбора ШМД выбрать необходимый документ, нажать «ОК» (рис.1).

| Текущие дела<br>Диспансеризация                                                                                                    |       |                                  |                                                                                                    |  |              |               |  |  |
|----------------------------------------------------------------------------------------------------|-------|----------------------------------|----------------------------------------------------------------------------------------------------|--|--------------|---------------|--|--|
| • Список МД<br>÷<br>÷<br>Q<br>$BMI -$<br>ЦЭМК<br>H<br><b>TMK</b><br>Списо<br>Санаторно курортная карта<br>$\mathbf{v}$<br>8ì<br>$\overline{\phantom{a}}$ |       |                                  |                                                                                                    |  |              |               |  |  |
| Прикрепить МД в другой случай<br>• Добавить доп. документ к случаю<br>Закрыть случай<br>Создать карту учета диспансеризац<br>ионное сопровождение -      |       |                                  |                                                                                                    |  |              |               |  |  |
|                                                                                                    |       | Дата приема                      | Основной исполнитель                                                                                                    |  | Полис        | Специальность |  |  |
|                                                                                                    | Дата  | Выберите ШМД                     |                                                                                                    |  | $\times$     | Диагноз:      |  |  |
|                                                                                                    | 03.07 |                                  |                                                                                                    |  |              | Терапия       |  |  |
|                                                                                                    |       | Медицинская справка (заключение) | Справка о результатах химико-токсикологических исследований<br>Справка о постановке на учет по беременности<br>Справка о прохождении медицинского освидетельствования в псих<br>Справка об отсутствии контактов с инфекционными больными |  | OK<br>Отмена |               |  |  |

*Рисунок 1. Выбор документа в АРМ врача*

 ШМД «Уведомление о выявлении противопоказаний или аннулировании медицинских заключений к владению оружием» (рис.2).

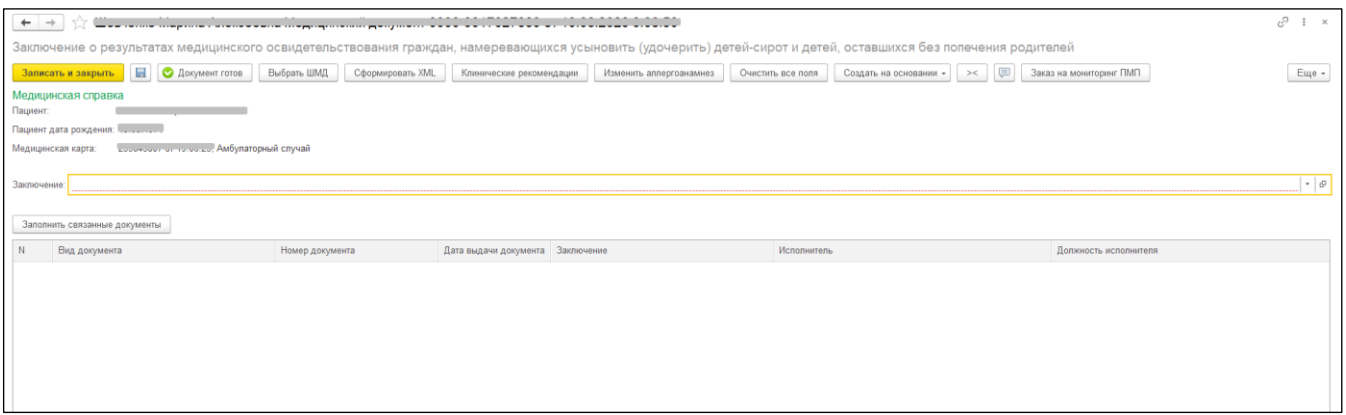

*Рисунок 2. ШМД «Уведомление о выявлении противопоказаний или аннулировании медицинских заключений к владению оружием»*

Если у пациента в системе не указан документ удостоверяющий личность (ДУЛ), СНИЛС, полис ОМС, то формирование документа будет невозможным. Пользователю будет выдано сообщение (рис.3).

| Сообщения: |                                                                     |  |  |  |
|------------|---------------------------------------------------------------------|--|--|--|
|            | - Не заполнен СНИЛС пациента                                        |  |  |  |
|            | - Не заполнен вид документа, удостоверяющего личность пациента      |  |  |  |
|            | — Не заполнена серия документа, удостоверяющего личность пациента   |  |  |  |
|            | — Не заполнен номер документа, удостоверяющего личность пациента    |  |  |  |
|            | - Не заполнено кем выдан документ, удостоверяющий личность пациента |  |  |  |

*Рис. 3 – Предупреждающие сообщения*

По окончании работы с МД, нажать «Документ готов», подписать ЭЦП врача, далее – «Записать и закрыть».

После подписания ЭЦП МО через массовое подписание, СЭМД на основе созданного МД автоматически отправится в РЭМД.